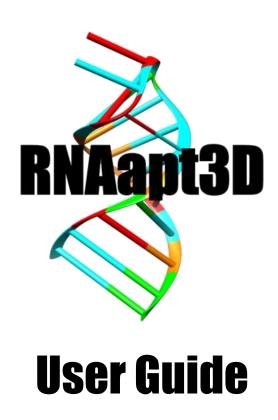

Version 1.2

2022/8/12

# **Contents**

| 1 Introduction                     | 2  |
|------------------------------------|----|
| 2 Querying the Database            | 3  |
| 2.1 Search of information of Model | 3  |
| 2.2 Search for RNA motif           | 8  |
| 3 Interaction                      | 10 |
| 4 Statistics                       | 12 |
| 5 Contact Us                       | 14 |

## 1 Introduction

RNAapt3D contains RNA sequences, their secondary/tertiary structural information, target proteins of RNA aptamers and network of RNA-protein interaction. The tertiary structures are predicted by a given RNA sequence considering a wide variety of secondary structures. This database can be used to provide insights for tertiary structural analysis, motif search with base flip position and a starting point by RNA-protein complex molecular simulations. RNAapt3D lets you creatively promote on your project for the development of new RNA aptamer.

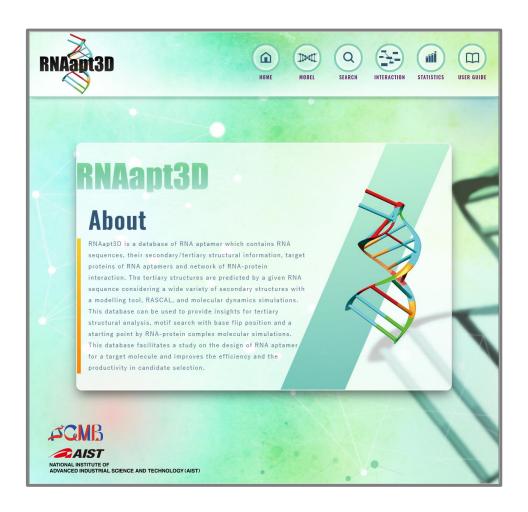

# 2 Querying the Database

### 2.1 Search of information of Model

Menu items are shown at the top of RNAapt3D page.

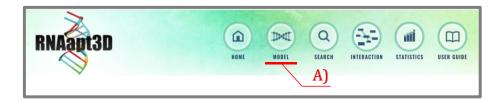

### A) Browser aptamer models

Click on the "Model" at the top menu, you can browser the RNA sequence, the target protein, and the structural information of each entry (monad's ID).

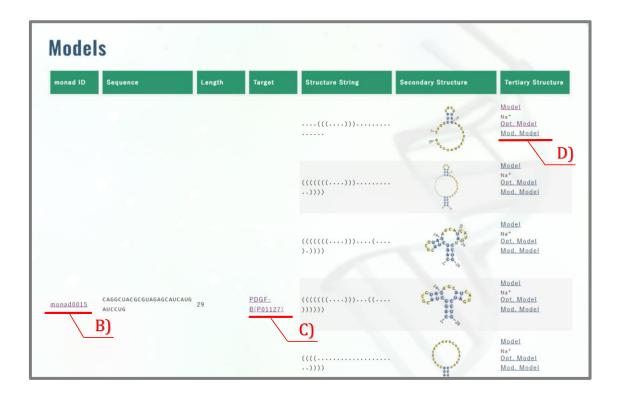

### B) View detail information of RNA aptamer

Click on the "monad's ID" (for example: monad0015) in the list, the detail of its RNA aptamer will be shown.

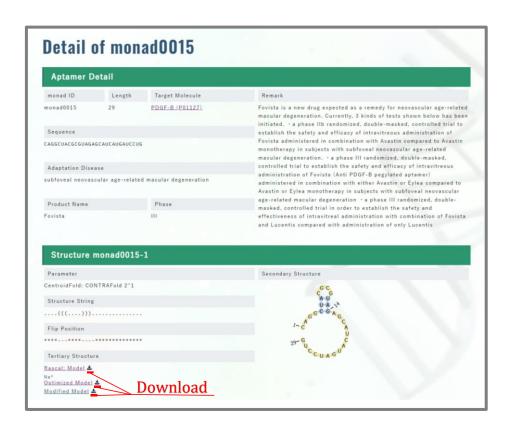

Tertiary structure model PDB file can be downloaded by clicking icons beside model links.

### C) Inspec target protein

Click on the "Target protein's name" (for example: PDGF-B) in the list, then Uniprot page related to its protein will open in new window. Confirm the detail of its protein.

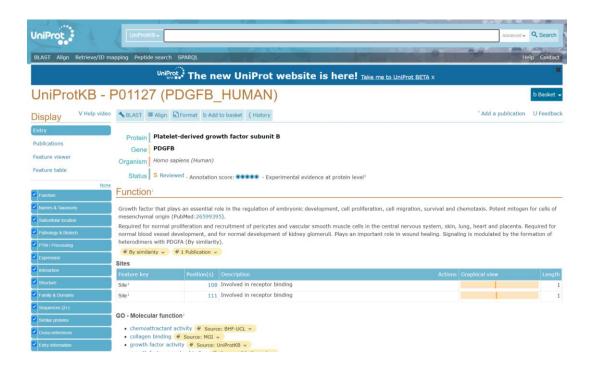

### D) View tertiary structure

Click on the "Model", "Opt. Model", or "Mod. Model" at the right tertiary structure section. PDBe Mol\* Viewer page will open in new window.

"Model" structure was predicted by Rascal. "Opt. Model" and "Mod. Model" structures were relaxed by MD simulations for Rascal model structure within Na<sup>+</sup> solute respectively. MD simulations from 5 to 10 ns were classified into 10 clusters according to their structural similarities using a k-means method. Ten representative structures for each cluster are stored as the optimized model.

The tertiary structure can be directly confirmed.

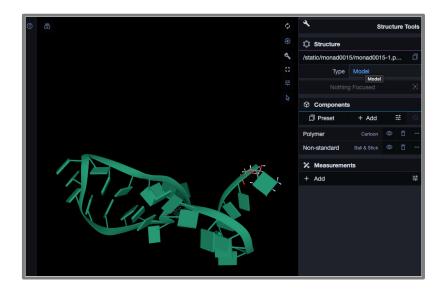

Click on the specific nucleotide on this viewer. Some interactions between its nucleotide and other nucleotides can be confirmed.

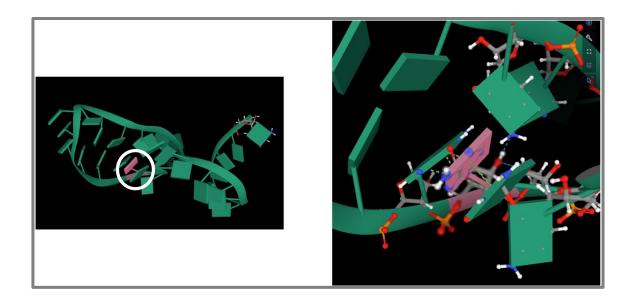

### 2.2 Search for RNA motif

You can search RNA sequence in RNAapt3D database.

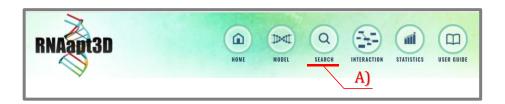

### A) Navigate to search page

Click on the "Search" at the top.

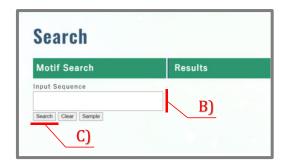

#### B) Enter the RNA sequence

Enter the RNA sequence in Motif Search, where the input sequence can be in upper or lower case. If you click "Sample" button, an example sequence will be entered.

### C) Execute Search

Click on the "Search" button, Motif search will take a few tens of seconds.

Some entries containing a given RNA sequence and the predicted base flip positions for these entries will be displayed.

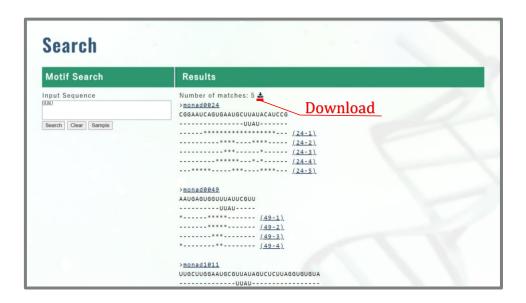

Search result can be downloaded by clicking download icon.

# 3 Interaction

You can check interactions between aptamer and protein, and between protein and protein.

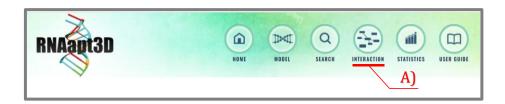

## A) Move to interaction page

Click on the "Interaction" at the top menu.

It shows RNA aptamer (orange square)-Target proteins (blue square) interactions. The proteins (green square) connected to the target proteins (blue square) are obtained by projecting on protein-protein interaction network of Human Protein Reference Database.

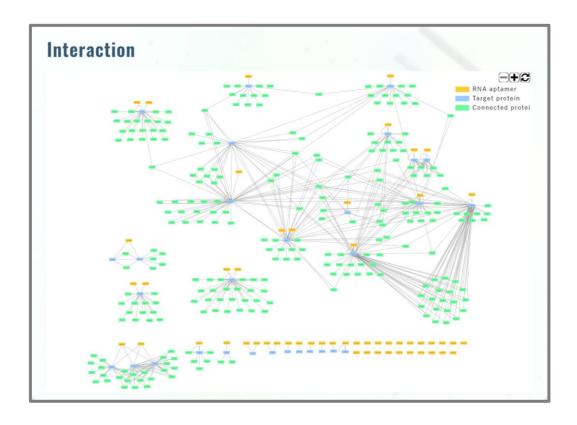

The + and- signs in the upper right zoom in and out of the network diagram.

## 4 Statistics

Statistical information is on Statistics page.

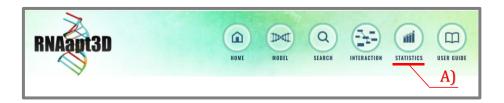

## A) Move to statistics page

Click on the "Statistics" at the top.

The number of RNA aptamer included this database for each clinical phase can be confirmed.

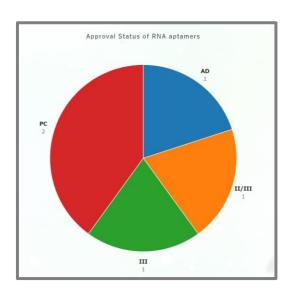

Following shows legend for this chart.

**Clinical Trial Phase** 

| AD     | Approved Drug      |
|--------|--------------------|
| II/III | Phase II/III       |
| III    | Phase III          |
| PC     | Pre-Clinical Phase |

### **5** Contact Us

#### RNAapt3D

URL: <a href="https://rnaapt3d.medals.jp">https://rnaapt3d.medals.jp</a>

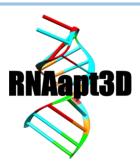

If you have any questions or comments, please contact the following e-mail address.

mail: k-fukui (+@aist.go.jp)

#### Acknowledgments:

This research was supported in part by the Life-Science Database Integration Project at the Japan Science and Technology Agency (JST).

Cellular and Molecular Biotechnology Research Institute (CMBRI),
National Institute of Advanced Industrial Science and Technology (AIST),
Tokyo Waterfront Bio-IT Research Building 2-4-7 Aomi,
Koto-ku, Tokyo, 135-0064, Japan

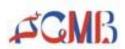

Copyright ©CMBRI, AIST, 2022 All Rights Reserved.